## Manuale d'uso: accesso tramite SPID Sintesi

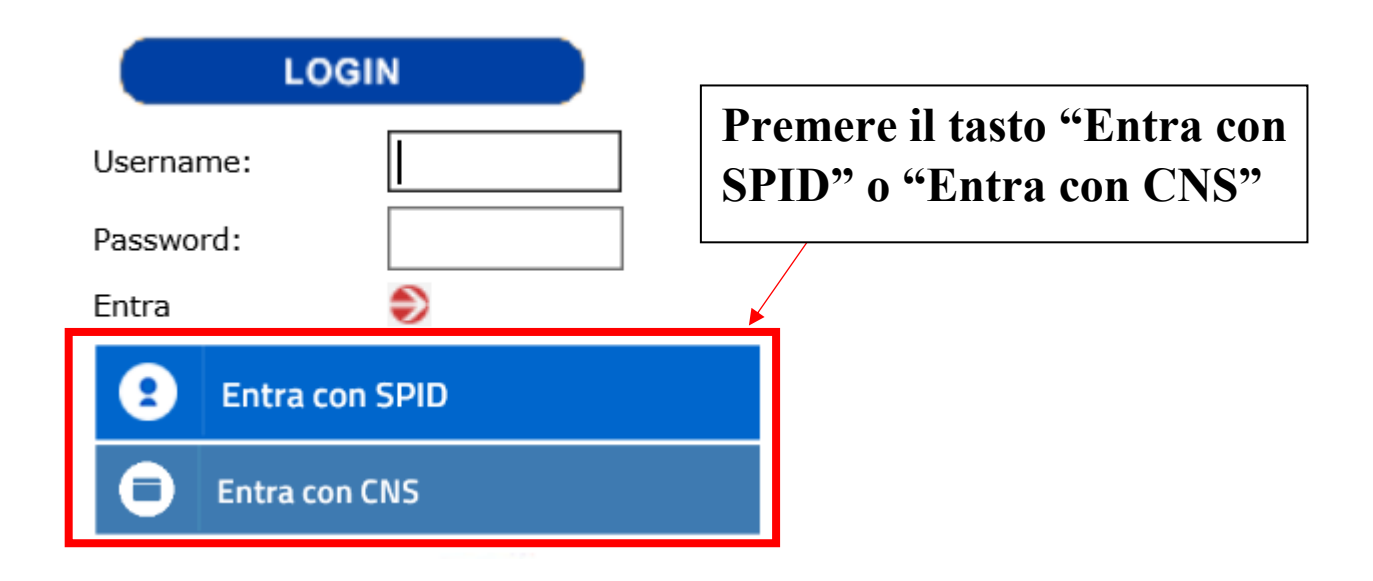

## **Una volta premuto il tasto sopraindicato si verrà reindirizzati alla seguente pagina**

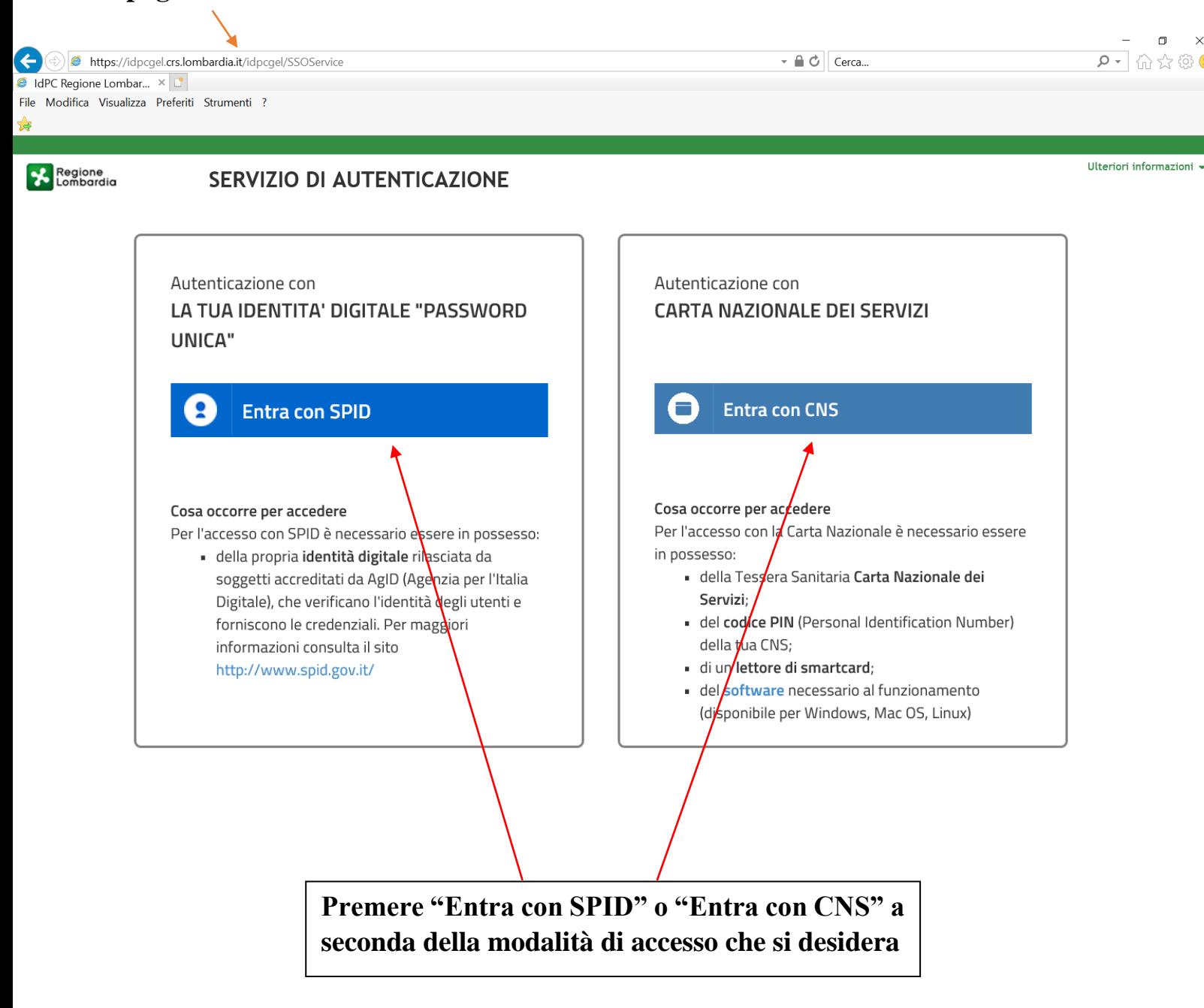

## **POSSIBILI MESSAGGI DI ERRORE**

1. Se la persona che sta' cercando di accedere al sistema tramite SPID o CNS risulta essere non registrata a Sintesi comparirà la seguente schermata:

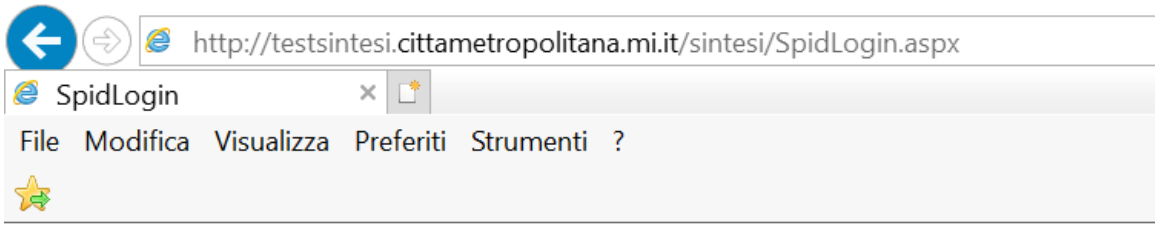

Utenza inesistente!! Bisogna prima registrarsi al sito Torna alla HomePage

quindi prima di procedere con un nuovo tentativo l'utente dovrà registrarsi a Sintesi.

2. Qualora l'utenza risulti bloccata in precedenza per eccesso di tentativi tramite username o password sbagliati, comparirà la seguente schermata:

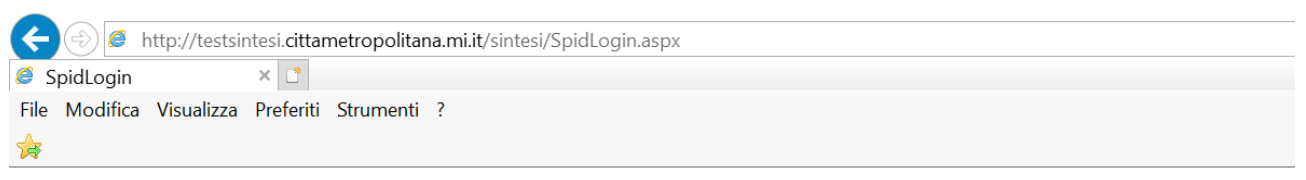

Utenza bloccata per eccesso di tentativi !! Eseguire il ricorda password per ottenere una nuova password ed essere riabilitati!! Torna alla HomePage

quindi prima di procedere con un nuovo tentativo l'utente dovrà effettuare il ricorda password.

3. Qualora l'utenza risulti bloccata per altri motivi comparirà la seguente schermata:

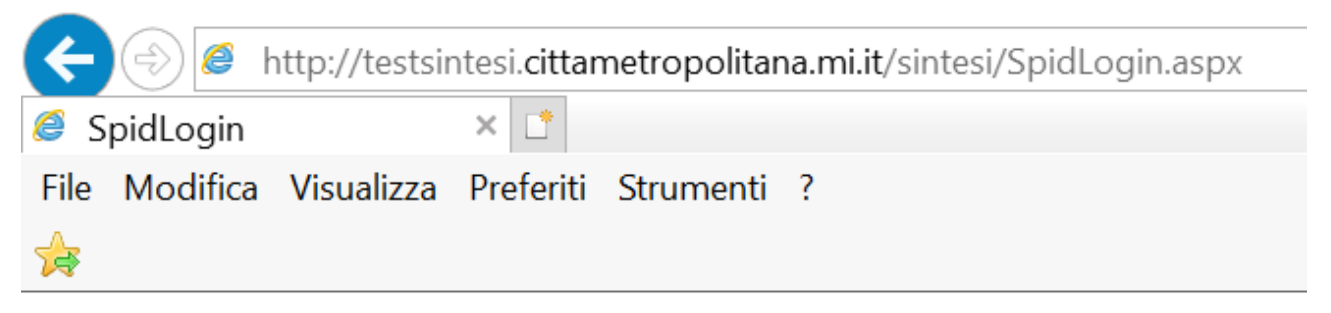

Utenza bloccata!! Richiedere la riattivazione Torna alla HomePage

Quindi l'utente prima di procedere con un nuovo tentativo dovrà contattare l'assistenza per far riattivare la sua utenza.